## [Dokumenty,](http://www.firmatic.pl/dokuwiki/doku.php?id=tag:dokumenty&do=showtag&tag=Dokumenty) [księgowe](http://www.firmatic.pl/dokuwiki/doku.php?id=tag:ksiegowe&do=showtag&tag=księgowe)

## **Generowanie bilansu otwarcia**

Funkcja służy do generowania bilansu otwarcia na początek roku. Polega ona na przeniesieniu stanu kont księgowych na koniec poprzedniego okresu bilansowego. Aby bilans otwarcia był poprawny należy przed jego uruchomieniem określić parametry kont księgowych. W tym celu należy w definicji kont syntetycznych poprawnie zdefiniować (ustawić flagę na TAK lub NIE) następujące parametry:

BILANSOWE - ustawienie na TAK oznacza, że konto zostanie przeniesione do bilansu otwarcia z wartością salda na koniec poprzedniego okresu bilansowego; ustawienie na NIE oznacza, że podczas generowania B.O. konto zostanie pominięte.

ZEROWANIE - ustawienie na TAK oznacza, że stan salda konta na koniec poprzedniego okresu zostanie wyzerowany, a tym samym konto nie zostanie wygenerowane w bilansie otwarcia; ustawienie na NIE oznacza, że konto zostanie przeniesione do B.O. ze stanem salda na koniec poprzedniego okresu bilansowego.

Wyboru symbolu i numeru dokumentu do edycji dokonujemy tak jak we wszystkich przypadkach wyboru dokumentu. Po wyborze dokumentu do edycji przechodzimy do okna w którym określamy parametry generacyjne.

## **Nagłówek bilansu otwarcia**

Nagłówek dokumentu Bilans Otwarcia opisany jest przez następujące pola:

KOMÓRKA: - pole przepisuje się z "OKNA WYBORU"

Symbol: - pole przepisuje się z "OKNA WYBORU"

Numer: - pole przepisuje się z "OKNA WYBORU"

Data: - W pole wpisuje się datę wprowadzenia dokumentu. Jeżeli w "OKNIE WYBORU" wybrany zostanie rok bieżący dla wprowadzanego dokumentu, system podpowiada w tym miejscu aktualną datę.

Zatwierdzony: - Flaga, która może przybrać wartość TAK lub NIE. Ustawienie tej flagi na TAK ma dwojakie znaczenie:

1.Uruchamia procedurę kontrolującą ciągłość oraz format numeru.

2.W dokumentach zmieniających stan (pieniężny lub ilościowy) można wykorzystywać tę flagę do dokonania zmiany stanu. Jeżeli w definicji edytowanego dokumentu flaga "Akcja dopiero po zatwierdzeniu" jest ustawiona na TAK to dokonanie zmiany stanu danym dokumentem nastąpi po ustawieniu flagi "Zatwierdzony" na TAK.

Rejestr: - Jeżeli w definicji symbolu aktualnie edytowanego dokumentu wskażemy w polu "Domyślny

rejestr" odpowiedni dla niego rejestr to pole to zostanie wypełnione automatycznie. Jeżeli tego nie zrobimy to musimy wypełnić to pole sami. Wypełnienie tego pola jest obligatoryjne. Ważne jest aby symbol rejestru dla danego dokumentu był wybrany starannie ponieważ w rejestrze zawarta jest definicja dekretu księgowego dla dokumentów "należących" do danego rejestru. Po dokonaniu edycji tego pola program sprawdzi jego zawartość z dostępnym słownikiem rejestrów. Za koniec edycji uważa się moment opuszczenia pola przez kursor, np. po naciśnięciu klawisza Enter.

Nr rejestru: - Wypełnienie tego pola nie jest obligatoryjne jednak może okazać się pomocne dla dodatkowego wyróżnienia określonej grupy dokumentów poza symbolem i datą.

Pracownik: - W to pole można wpisać pracownika, który wprowadził dany dokument. Pracownika można wybrać korzystając z mechanizmu LISTY lub wpisać go bezpośrednio, jednak w tym przypadku nastąpi kontrola poprawności wprowadzonego tekstu z kartoteką pracowników. Jeżeli użytkownik w swoich danych osobowych ma wpisanego użytkownika, to zostaje on automatycznie przepisany. Zmian wpisanych w to pole danych może dokonać tylko użytkownik, który wprowadził dokument.

Opis: - pole służy do opisu słownego na dokumencie księgowym

Bilans otwarcia dla roku: -

Szczegółowe dekrety dla kont rozrachunkowych: - NIE - oznacza, że dla kont zdefiniowanych jako rozrachunki z kontrahentami wartość na B.O. będzie saldem końcowym na koniec poprzedniego okresu bilansowego. TAK - oznacza, że dla kont zdefiniowanych jako rozrachunki z kontrahentami wartość na B.O. będzie rozpisana na wartości "składowe" tzn. niezapłacone faktury, dokonane przedpłaty itp.

W dolnej części ramki znajduje się notatka określająca kto i kiedy edytował dany dokument jako ostatni.

Funkcje dostępne bezpośrednio za pomocą klawiszy funkcyjnych są wyświetlane w dolnej części ekranu.

[Ogólne zasady posługiwania się programem FIRMATIC - wersja graficzna](http://www.firmatic.pl/dokuwiki/doku.php?id=ogolne_zasady_poslugiwania_sie_programem_firmatic_-_interface_graficzny)

From: <http://www.firmatic.pl/dokuwiki/>- **Firmatic**

Permanent link: **[http://www.firmatic.pl/dokuwiki/doku.php?id=dokumenty\\_ksiegowe\\_generowanie\\_bo](http://www.firmatic.pl/dokuwiki/doku.php?id=dokumenty_ksiegowe_generowanie_bo)**

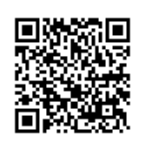

Last update: **2013/12/23 15:48**